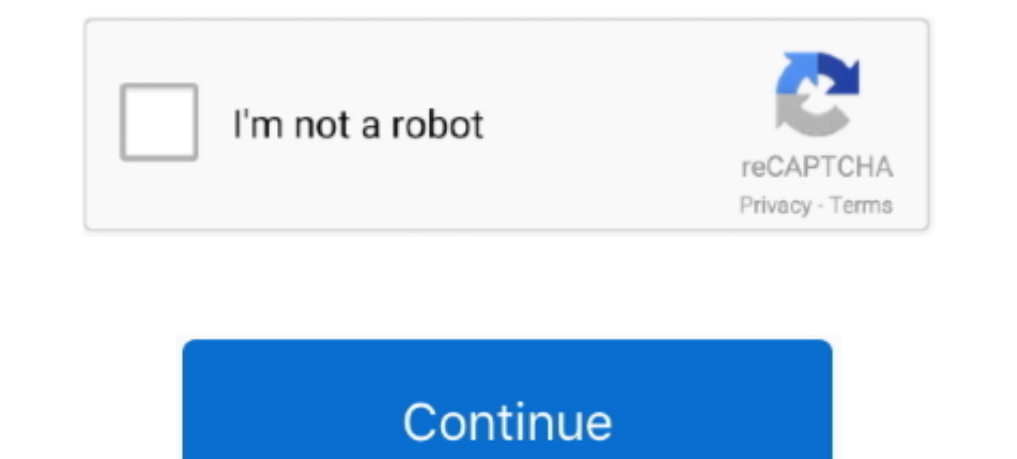

## **Download Audio With Soundflower Mac**

Then, inside Max/MSP's DSP Status Window, select Core Soundflower (2ch) as the input device.. 4 To build Soundflower, open a terminal window and cd to the Soundflower folder.. Soundflower is free, open-source, and runs on Originally by ma ingalls for Cycling'74 Revised by Tim Place, 16 October 2008, for version 1.. Then follow these steps: Change directories into the Tools directory: cd Tools Build Soundflower:.

## **how to record audio with soundflower**

how to record audio with soundflower, routing audio with soundflower, quicktime screen recording with audio soundflower, mac record screen with audio soundflower, nexcel of the soundflower, how to record using soundflower,

**quicktime screen recording with audio soundflower**

## **record streaming audio on mac with soundflower**

e10c415e6f